**Implementing the XPage Extension Library**

#### Paul T. Calhoun Director of Worldwide Enablement **GBS**

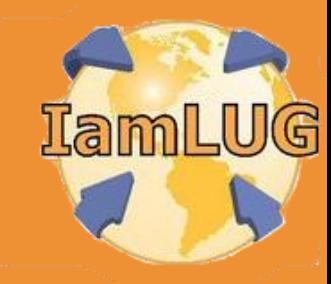

# **Obligatory Introduction Slide**

- Paul T. Calhoun Director of Worldwide Enablement **GBS**
- Have attained Notes/Domino 6, 7, and 8 PCLI and PCLP certification

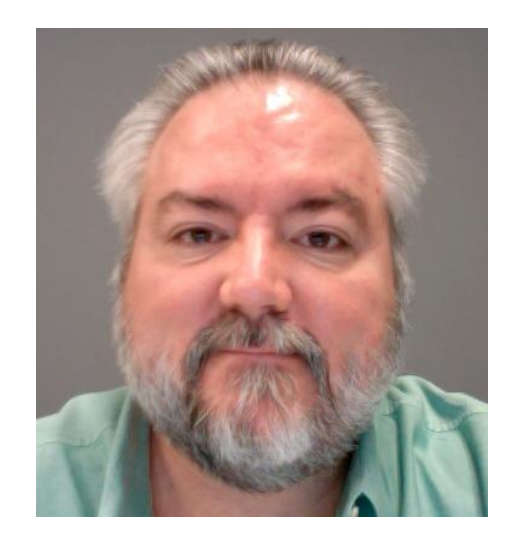

- Currently build Domino, Web, Java, XML, and XPage applications for customers using Domino
- Co-author of the IBM Redbook "XML Powered by Domino," and have developed several online XML, Java, and XPages programming courses
- Have written articles for both "THE VIEW" and "The Sphere" technical publications IamLUG

#### **What we are going to talk about**

- **Installing the Extension Library**
- Configuring DDE to test Extension Library Pages
- Developing XPages with the Extension Library
- Deploying Extension Library Apps to the Domino Server
- Wrap up

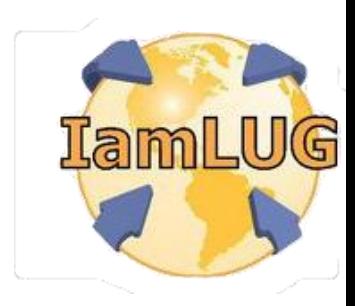

#### **Why use the Extension Library**

- The benefits of the Extension Library include...
	- Easier access to "standard" Dojo controls
		- Validation Control
		- Number Spinner
		- **Slider**
		- $\bullet$  Etc..
	- Easier implementation of OneUI v2 layout

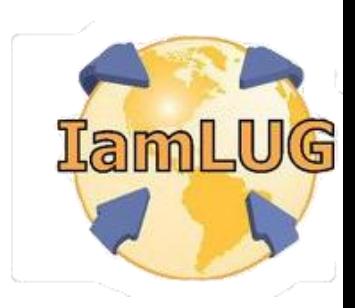

#### **Before you get started…**

- Starting your XPage adventure with the Extension Library is neither a good idea OR a best practice
- Before implementing and adding Extension Library functionality to you applications, make sure that…
	- You are WELL grounded in CORE XPage development skills which includes
		- Notes and Domino data architecture
		- XPage development and execution
		- CSS and Themes
		- JavaScript Both Client Side and Server Side
		- XML

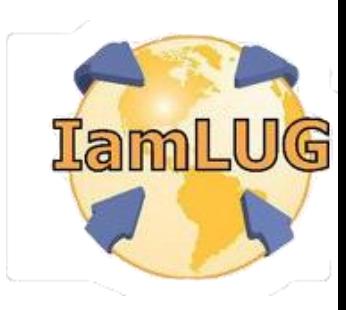

• HTML

#### **Installing the Extension Library**

- The Extension Library project is available from OpenNTF
	- [www.openntf.org](http://www.openntf.org)
	- Current downloads are available from the

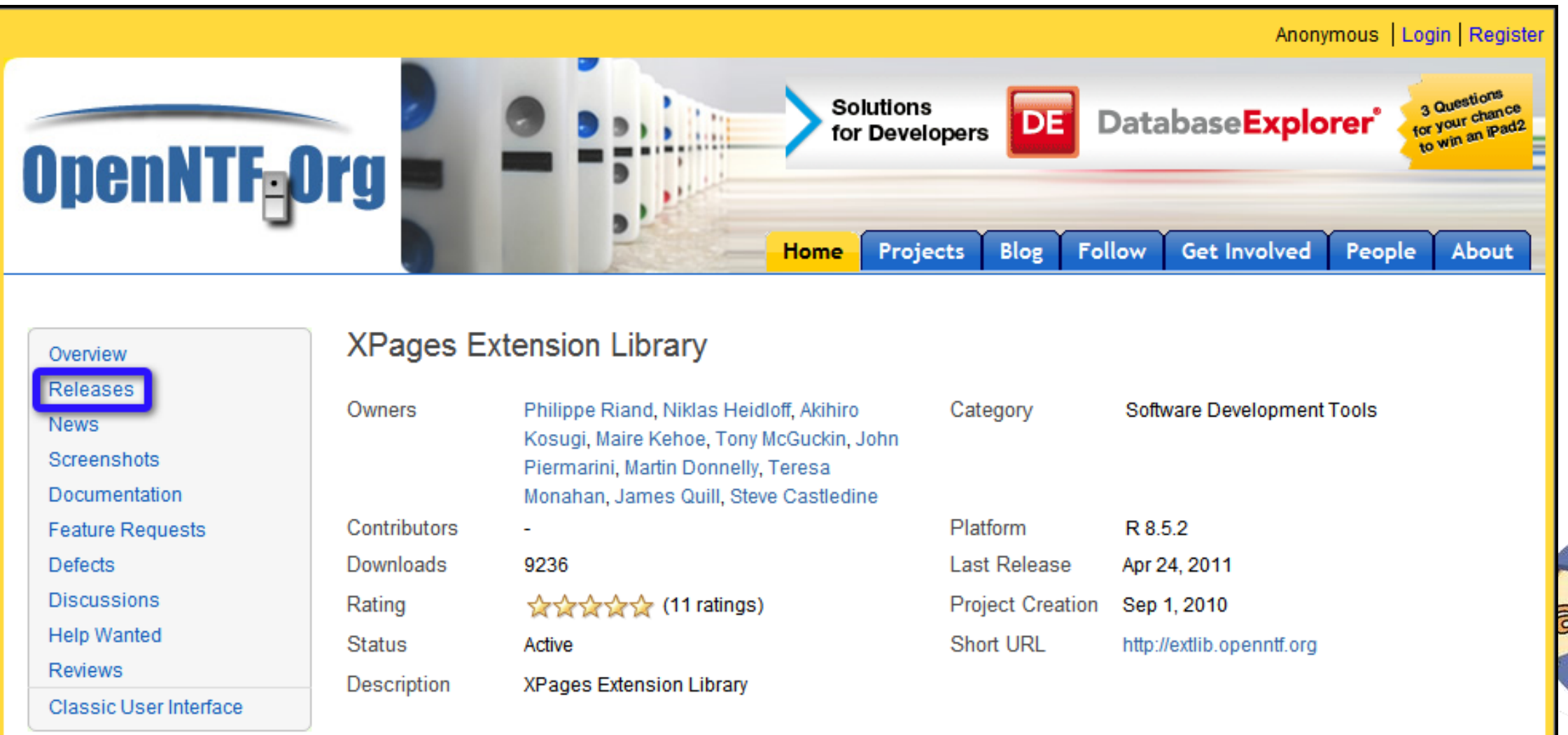

#### **Releases**

- Releases are updated frequently
	- This presentation uses the following release
- Check back often for updates

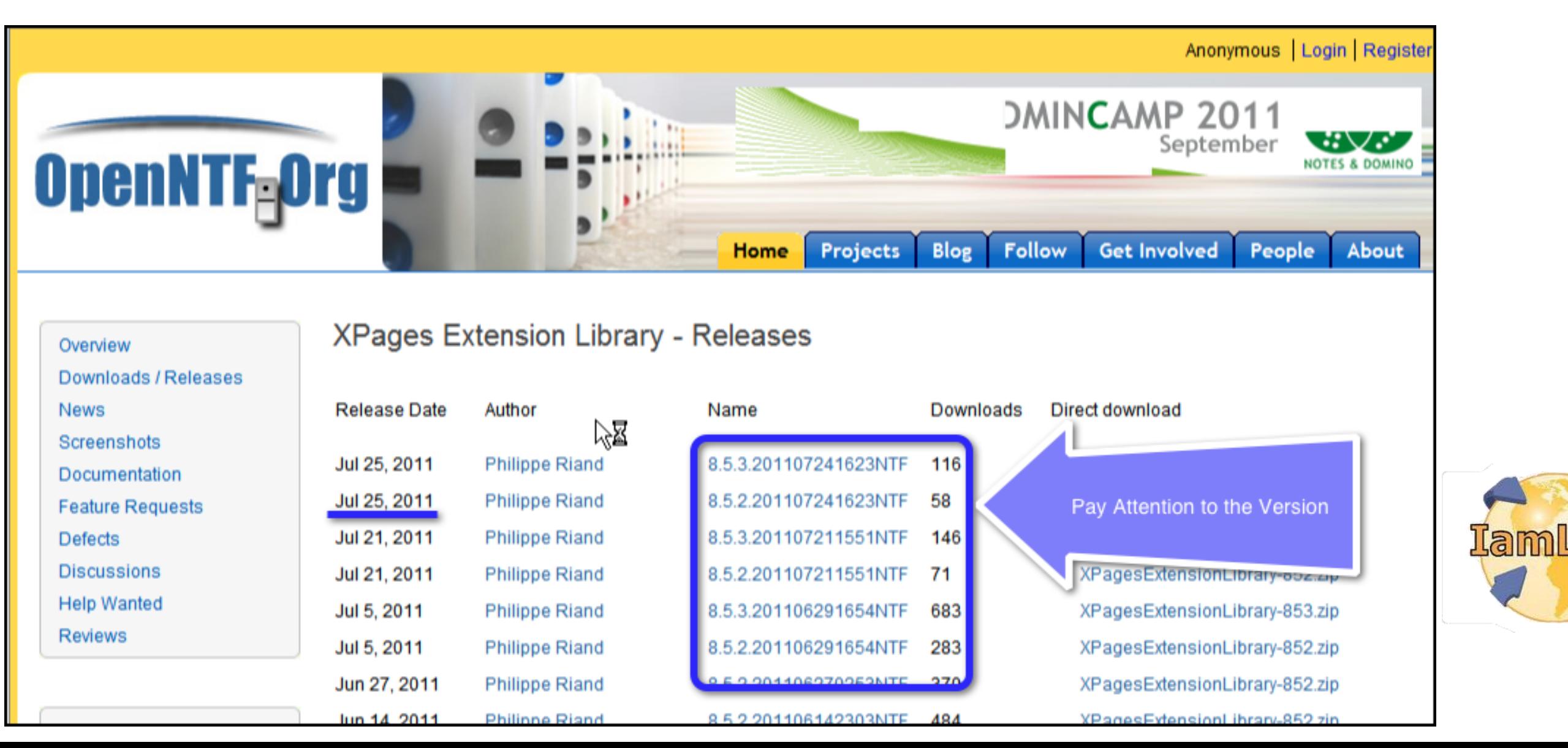

#### **Installation files**

- The download of the Extension Library is a zip archive file
- Extract the contents to an accessible folder
	- Files can be extracted to a common share point for access by multiple developers
- The Extension Library is deployed as an Eclipse Update Site
	- The update site is contained in the updateSite.zip file
	- This file DOES NOT need to be unzipped to perform the install

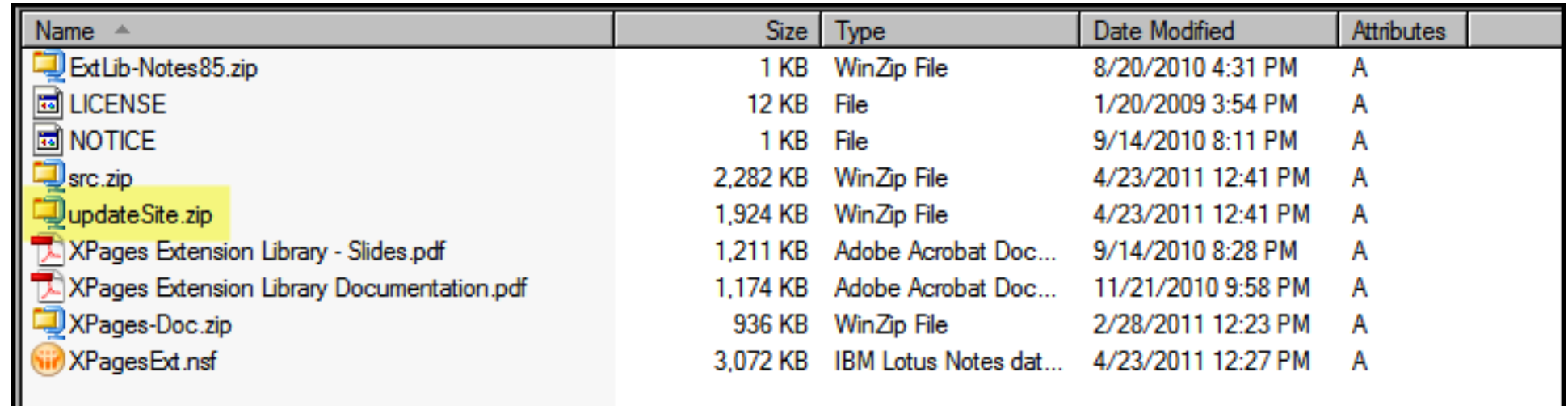

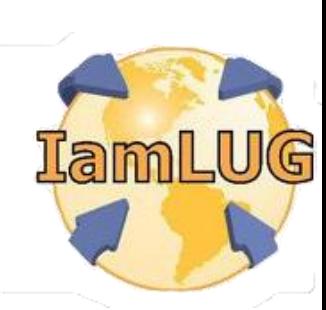

#### **Installation files**

- The download also contains
	- A sample application (nsf)
	- Documentation
	- An instance of the XPages-Doc API documentation

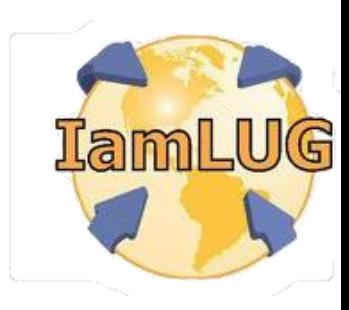

- The Extension Library is an Eclipse plug-in that is installed into Domino Designer on Eclipse (DDE)
- Pre-requisites
	- The supported Version of DDE and Domino are 8.5.2
		- Both the DDE and target Domino Servers must be running version 8.5.2
		- Fixpak 1 and 2 are not required but generally a good idea
	- There are now versions of the Extension Library for 8.5.3

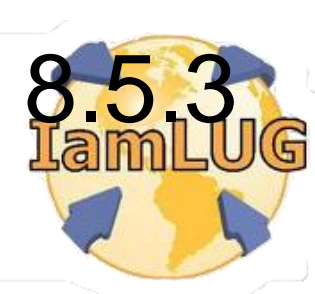

- Enable DDE to install Eclipse plug-ins
- In DDE choose File | Preferences
- In the Preferences dialog box choose "Domino Designer"

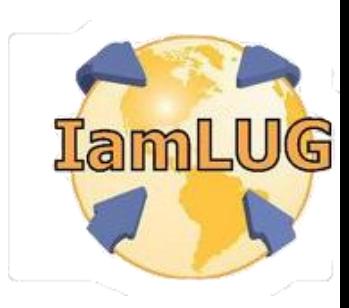

- In the General section check the "Enable Eclipse plug-in install" preference
	- This will enable the menu option in DDE to install Eclipse plug-ins
- Click OK to save the preferences

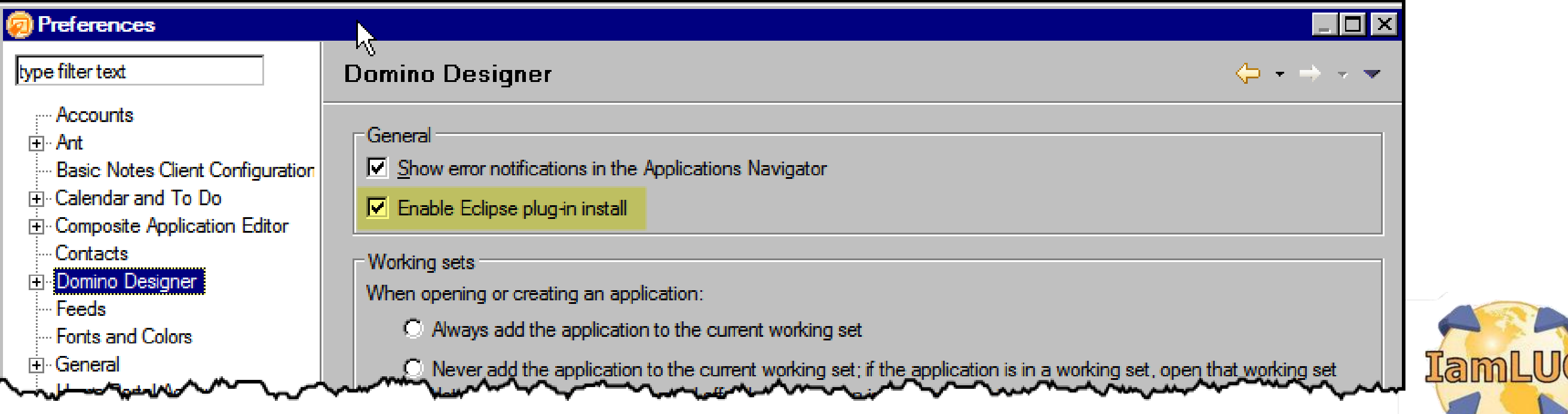

• From the File menu choose Application | Install

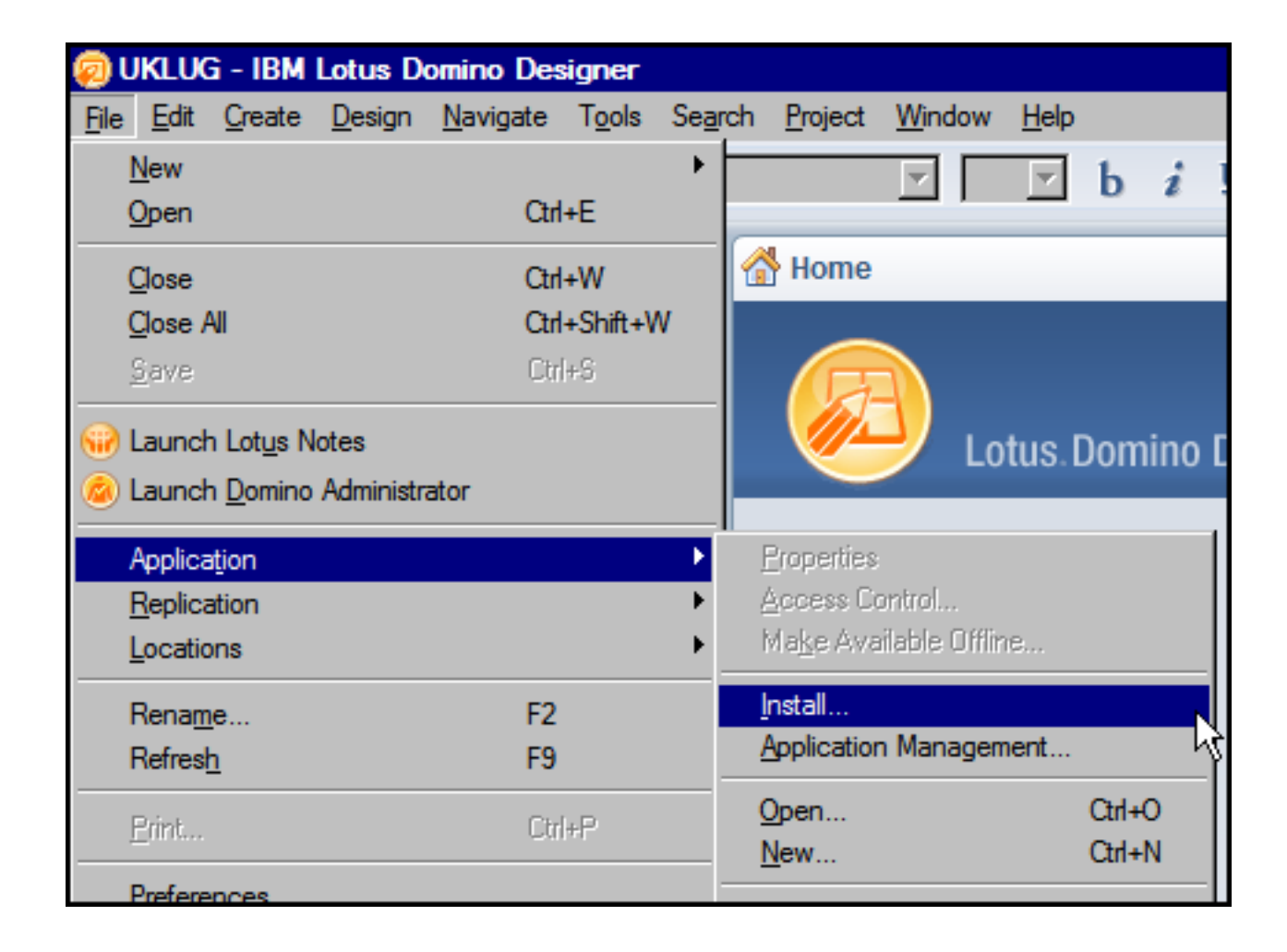

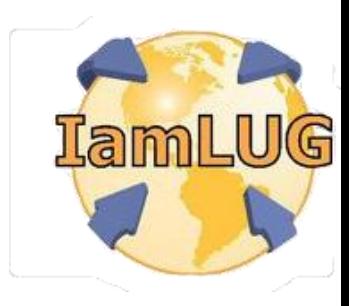

- In the Install/Update dialog box...
- Select "Search for new features to install"
- Click the Next button

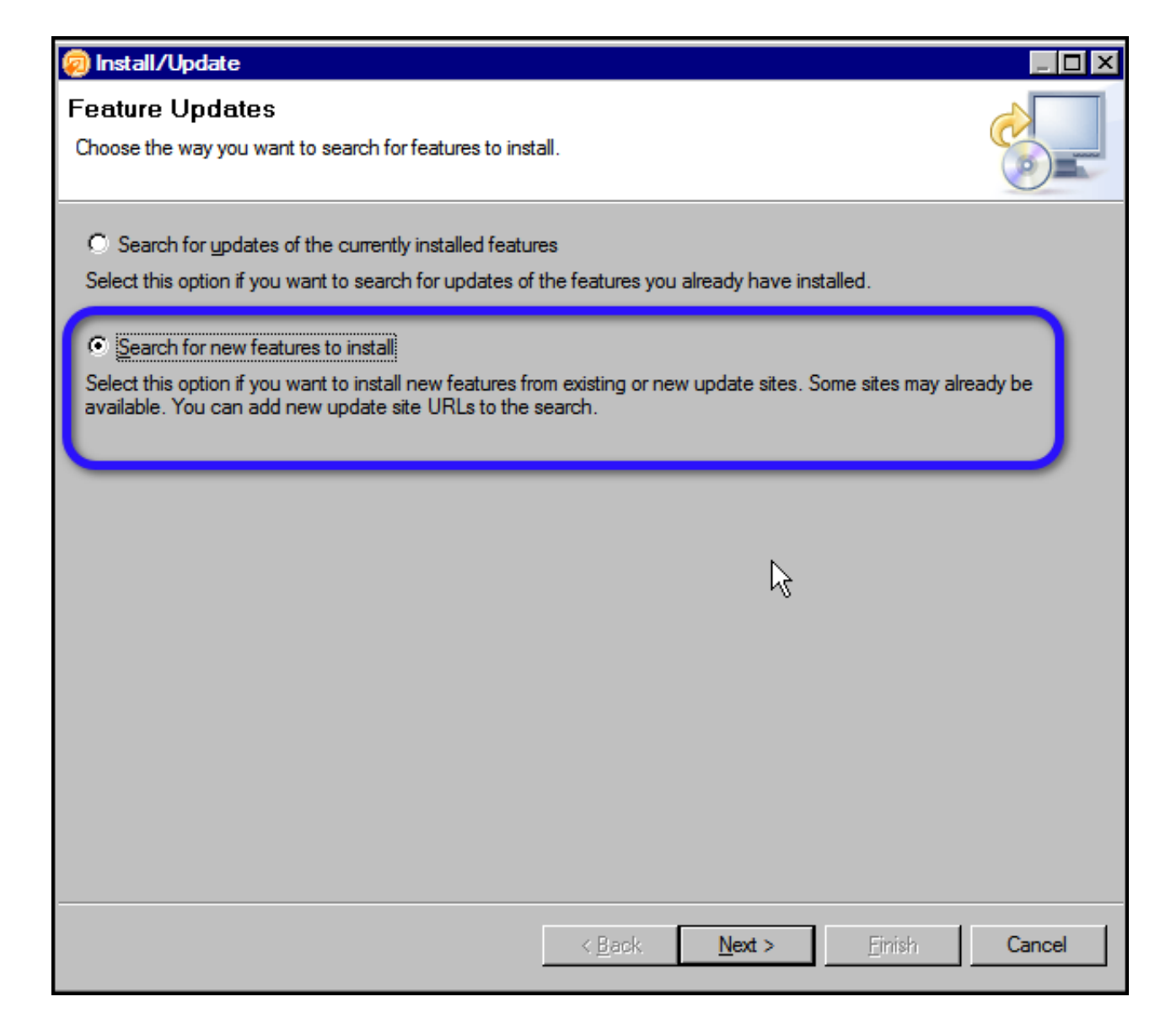

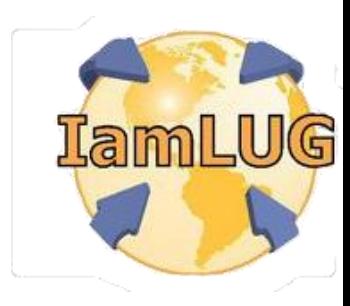

• In the Install dialog click on the "Add Zip/Jar location…" button

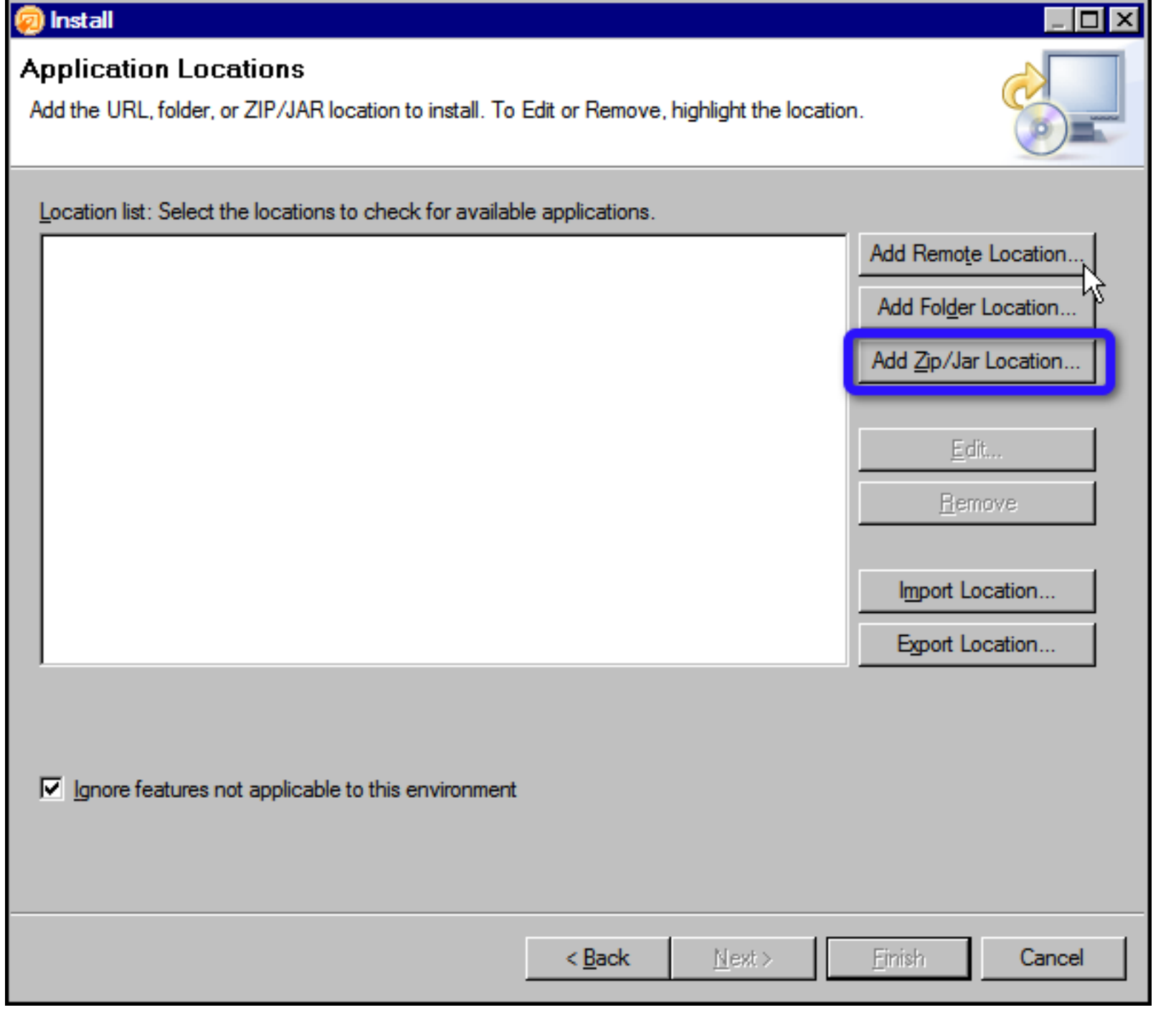

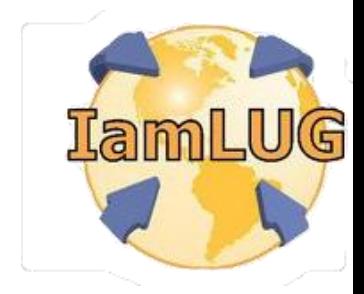

- In the Select Local Site Archive dialog…
- Navigate to the folder where the Extension Library files were extracted and choose the updateSite.zip file and click

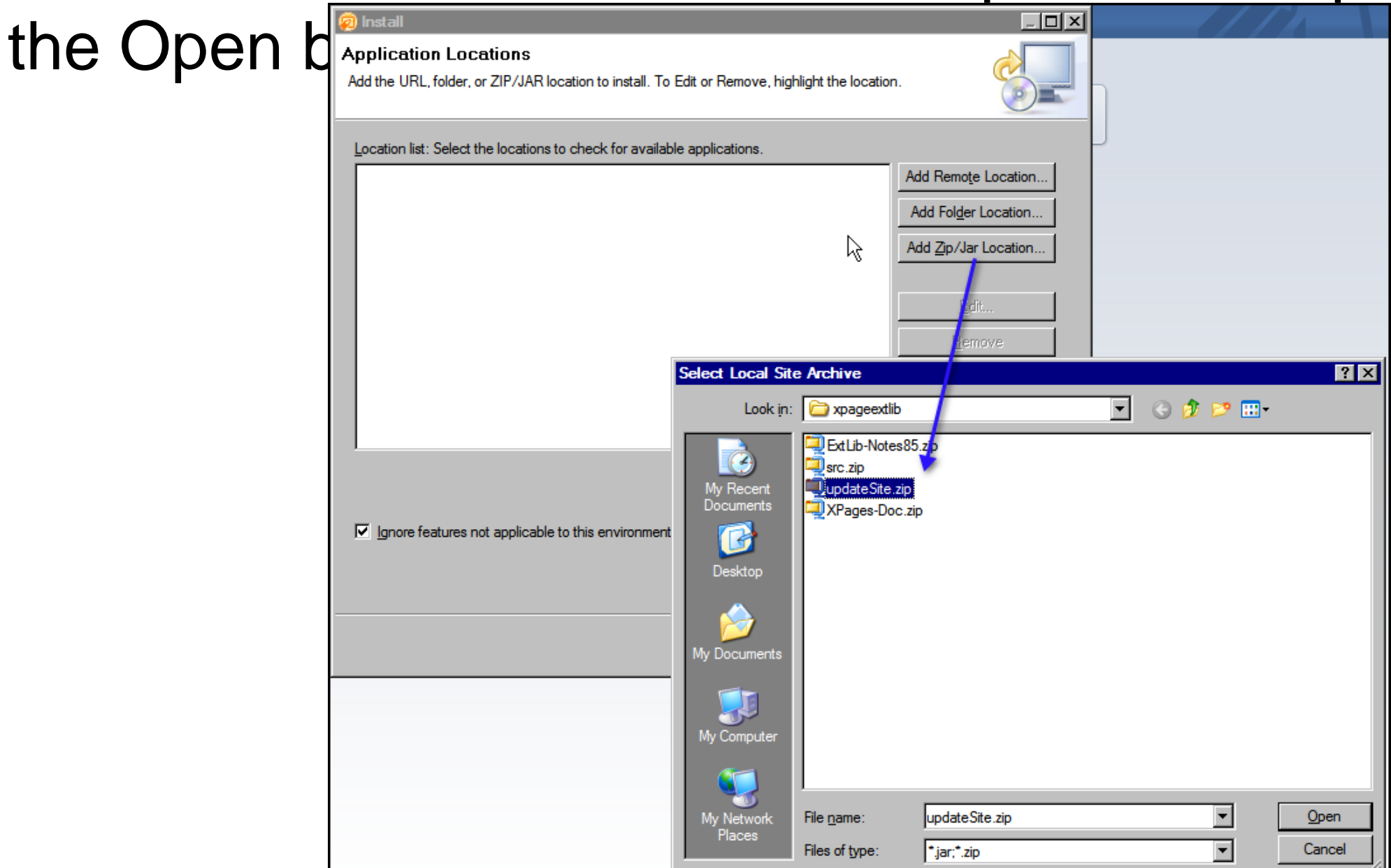

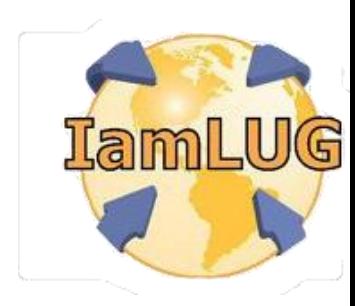

- In the Edit Local Site dialog box...
- Optionally edit the name of the plug-in being installed and click the OK button

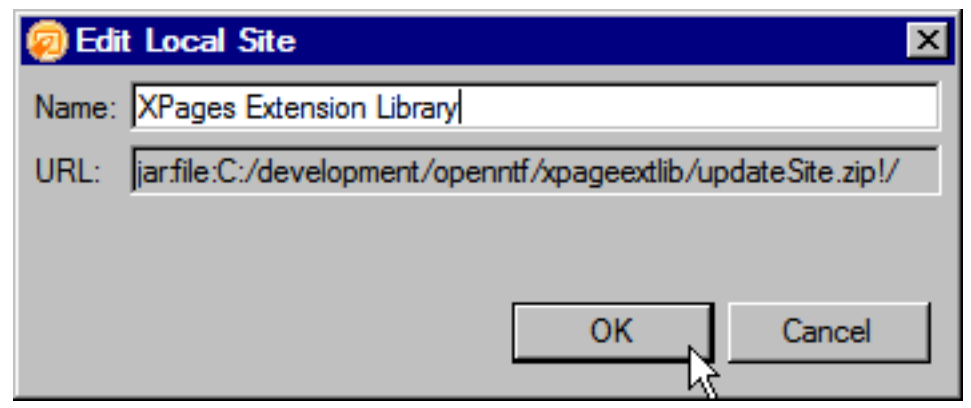

![](_page_16_Picture_4.jpeg)

- This will add the Extension Library site to the list of update sites
- Click the "Finish" button to start the plug-in installation

![](_page_17_Picture_25.jpeg)

![](_page_17_Picture_4.jpeg)

- In the Search Results dialog box...
- Optionally expand the hierarchy to display the features to be installed
- Check the Extension Library feature
- Click the Next button

![](_page_18_Picture_5.jpeg)

- In the Feature License dialog box...
- Select the "I accept the terms in the license agreements" radio button
- Click the Next Button to continue
- In the Installation dialog box click on the Finish button

![](_page_19_Picture_36.jpeg)

![](_page_19_Picture_37.jpeg)

- A dialog box will open prompting to install the plug-in
- Select the "Install this plug-in" radio button
	- Careful here as the default is to NOT install the plug-in and inadvertently click the OK button will not install the plug-in

![](_page_20_Picture_33.jpeg)

![](_page_20_Picture_5.jpeg)

- After the plug-in is installed...
- A prompt will appear in the lower right hand corner prompting you to restart the Notes/Designer client
	- This prompt only appears for a couple of seconds and is easy to miss
	- The Extension Library plug-ins will not be available until DDE and the Notes Client (if it is running) are restarted
	- If you miss this prompt...
		- Restarting DDE and the Notes client manually will accomplish the same result

![](_page_21_Picture_58.jpeg)

![](_page_21_Picture_8.jpeg)

#### **Verifying the Installation**

- Once the Notes Client and DDE have restarted the installation of the plug-in can be verified by …
- In DDE choose Help | About IBM Lotus Domino Designer
- In the dialog box that opens click on the Plug-in Details button at the bottom
- In the dialog box that opens sort the plug-ins by Plug-in Name by clicking on the column
- Scroll to the Extended... section

![](_page_22_Picture_52.jpeg)

#### **Verifying the Installation**

- At the OS level in File Explorer navigate to the following folder structure
	- <DDE Install directory>\Data\workspace\applications\eclipse
- There are two folders here
	- Features Contains the feature definitions for the plugins
	- Plugins Contains the jars that comprise the plug-ins

![](_page_23_Picture_54.jpeg)

# **Updating the Extension Library**

- New versions of the Extension Library are posted periodically
- To update the installed version of the Extension Library…
	- Download and extract the updated Extension Library components
	- In DDE, choose Application | Install
	- Choose Search for updates to the currently installed Features
	- The application installer will recognize a new version of the Extension library is available and will prompt you to complete the update

 $\overline{D}$  be  $\overline{D}$  denote the jars in the features/plug-instant in the features/plug-instant instant instant in the feature in the feature in the feature in the feature in the feature in the feature in the feature in th

#### **What we are going to talk about**

- Installing the Extension Library
- **Configuring DDE to test Extension Library Pages**
- Developing XPages with the Extension Library
- Deploying Extension Library Apps to the Domino Server
- Wrap up

![](_page_25_Picture_6.jpeg)

#### **What you can do post installation**

- After installing the plug-in you can create and test applications that use the Extension Library
	- But ONLY from XPINC (XPages in the Notes Client)
- Applications that use the Extension Library can not be previewed using DDE's local web preview until the plug-ins have been "deployed"
	- To deploy the plug-ins they must be either...
		- Manually copied from the plug-ins folder to the proper folder
		- The contents of the updateSite.zip file must be extracted to the proper folder

![](_page_26_Picture_7.jpeg)

# **Deploying the Extension Library**

• Copy the features and plugins folder from

<installdir>\data\workspace\applications\ eclipse\

• To

<installdir>\data\domino\workspace\ applications\eclipse\

• Or

- Unzip the contents of the updateSite.zip file to the same location
- DDE and the Notes client will have to be restarted if they are running before the plug-ins are available for web preview

![](_page_27_Picture_8.jpeg)

# **Deploying to the Domino Server**

- The previous procedure is currently the same procedure used to deploy the Extension Library to the Domino Server
- Note that if the HTTP task is running it will have to be stopped in order to copy the jars
	- This is not required on the first deployment but IS required on any subsequent deployments as the HTTP task will have any referenced jar files locked
- Telling HTTP restart will NOT accomplish the re-loading of the jar files
	- The tell http quit and the load http server command LamLUG lines must be used

![](_page_28_Picture_6.jpeg)

#### **Deploying to the Domino Server**

- There is also a modified update site template available from OpenNTF that will deploy the extension library to the Domino Server without having to copy the jar files
	- This is the best option for deploying the extension library in production !!!!

![](_page_29_Picture_3.jpeg)

### **Testing the Extension Library**

- The easiest way to test the Extension Library deployment both in DDE and on the Domino Server is to load sample XPages from the included sample file
- Copy the XPages Extension Library Demo (XPagesExt.nsf) to the local DDE data directory
	- **Sign the application**
	- Build the application (not really necessary but not a bad idea)
	- Edit the ACL to include you developer id
	- Create a new replica on the Domino test server

![](_page_30_Picture_7.jpeg)

# **Signing the Application**

- Add the Sample application to a working set in DDE
- Right click on the application and choose…
	- Application | Sign Design
- If under the project menu Build Automatically is enabled the Xpages and Custom Controls will als be compiled (built)
- If Build Automatically is NOT enables the right click the applications and choose Build from the context menu

![](_page_31_Picture_6.jpeg)

#### **Testing the Extension Library**

- Load the Admin\_Home.xsp Xpage from DDE in XPiNC, or if you have deployed the plug-ins for DDE web preview, in the default browser
- If the Admin\_Home.xsp Xpage load and displays the Extension Library is installed properly

![](_page_32_Picture_37.jpeg)

![](_page_32_Picture_38.jpeg)

#### **Creating the Sample data**

- The Sample Application comes with the ability to build sample data for the application to work with
- Preview the Admin\_Home.xsp XPage from DDE and click on the Create Sample Data button
- This will create the sample documents and display a

![](_page_33_Picture_4.jpeg)

![](_page_33_Picture_5.jpeg)

#### **What we are going to talk about**

- Installing the Extension Library
- Configuring DDE to test Extension Library Pages
- **Developing XPages with the Extension Library**
- Deploying Extension Library Apps to the Domino Server
- Wrap up

![](_page_34_Picture_6.jpeg)

# **Application Properties**

- The Application Properties of new or existing applications that will use components from the Extension Library should be set to reference the Extension Library libraries
- In the application navigator in DDE choose Application **Properties**
- On the Advanced Tab in Application Properties check the libraries that will be used in the XPage Libraries section

![](_page_35_Picture_4.jpeg)

![](_page_35_Picture_5.jpeg)

#### **Extension Library Controls**

- The Extension Library adds additional controls to the control palette available when creating/editing XPages
- Not all of the controls are listed in the control palette by default
- Enable the listing of controls in the control palette by

![](_page_36_Picture_39.jpeg)

#### **The Controls Palette**

• When creating / editing an XPage the available Extension Library controls are now available on the controls palette

![](_page_37_Picture_2.jpeg)

G

# **Extension Library API**

- The XPages Extension Library API documentation is available by expanding the XPages-Doc.zip file that is included with the download from OpenNTF
- The API documentation includes the XPages default (core) controls as well as the XPages Extension library controls
- The API documentation is a series of html documents in the java doc format
- Use this documentation to learn about and discover the properties of a particular component

![](_page_38_Picture_59.jpeg)

#### **One UI version 2**

- The Extension Library does not REQUIRE the use of the One UI Layout, but developers should at least investigate the benefits of using it
- See the Developerworks articles on the implementation of the OneUI layout controls
	- http://www-

10.lotus.com/ldd/ddwiki.nsf/dx/Demo\_XPages\_Extension \_Library-Application\_Layout\_\_Page\_Navigator\_Controls

![](_page_39_Picture_5.jpeg)

# **Dojo Controls**

- Many of the Extension Library controls are based upon the Dojo widgets
- Adding these controls to an XPage can be initially frustrating as there is no "help" or documentation on the widgets themselves in the Extension Library or Domino **Help**
- Dojo Documentation site
- Make sure you select the correct version for reference

![](_page_40_Picture_5.jpeg)

#### **A Practical Example**

• A Practical Example of an application using the Extension Library

![](_page_41_Picture_2.jpeg)

#### **What we are going to talk about**

- Installing the Extension Library
- Configuring DDE to test Extension Library Pages
- Developing XPages with the Extension Library
- **Deploying Extension Library Apps to the Domino Server**
- Wrap up

![](_page_42_Picture_6.jpeg)

# **The Biggest Obstacle**

- Unfortunately the biggest obstacle to deploying extension library applications to the Domino Server is NOT a technology issue, but a human one
- I HIGHLY recommend that you find out what the policy in you company is for deploying code to the servers
	- The Extension Library is comprised of a set of .jar files that must be deployed the Domino Server
- If the EA's \* will not let you deploy the Extension Library jars to the server then developing code with the Extension Library is just an exercise in what could be
- There is a template on OpenNTF (New Update Site) that makes this process a little more palatables (IE:Paul Mooney)

# **Domino Server Configuration**

- Applications built on top of the extension library will only execute on a Domino Server where the Extension Library has been deployed
	- This may seem like a no brainer, but after testing "locally" this step is OFTEN looked over
- The Domino Server security has to be configured for executing XPages
	- Again, this may seem like a no brainer, but if this hadn't been the resolution over a dozen times to the "My Extension Library Applications don't work" problem, I wouldn't be sharing it with you

#### **What we are going to talk about**

- Installing the Extension Library
- Configuring DDE to test Extension Library Pages
- Developing XPages with the Extension Library
- Deploying Extension Library Apps to the Domino Server
- **Wrap Up**

![](_page_45_Picture_6.jpeg)

#### **References**

- OpenNTF www.openntf.org
- Developerworks www.ibm.com/developerworks
- Dojo dojotoolkit.org/api
- ANNOUNCEMENT: New Book in the works on the Extension Library
	- Paul Withers, Jeremy Hodge, Paul Hannon
	- Declan Lynch, Tim Tripcony
	- Various Other XPage Experts contributing

![](_page_46_Picture_8.jpeg)

#### **XPage Design Resources**

- XPage Wiki
	- www.lotus.com/ldd/ddwiki.nsf
- Domino 8.5 Discussion Forum
	- www.lotus.com/ldd/nd85forum.nsf?OpenDatabase
- IBM developerWorks All Things IBM
	- www.ibm.com/developerworks
	- www.ibm.com/developerworks/lotus
	- www.ibm.com/developerworks/lotus/documentation/domino
	- www.ibm.com/developerworks/java
	- www.ibm.com/developerworks/xml

![](_page_47_Picture_11.jpeg)

# **XPage Design Resources**

- **(cont.) Bleedyellow Forum** 
	- www.bleedyellow.com/communities/service/html/communit yview?communityUuid=120fc506-ca30-426d-a149 ee6f21916ca7
	- **Extensibility API Documentation** 
		- www.lotus.com/ldd/ddwiki.nsf/dx/Master\_Table\_of\_Content s\_for\_XPages\_Extensibility\_APIs\_Developer\_Guide
	- Extensibility API JavaDocs
	- http://public.dhe.ibm.com/software/dw/lotus/Domino-Designer/JavaDocs/XPagesExtAPI/8.5.2/index.html

![](_page_48_Picture_7.jpeg)

#### **XPage Design Resources (cont.)**

- OpenNTF Open Source Applications, Utilities, Samples, etc.
	- **Extensibility library**
	- Mobile tools
	- Dozens more
		- [www.openntf.org](http://www.openntf.org)
- XPages Info
	- http://xpages.info/XPagesHome.nsf/Home.xsp
- XPages Blog
- http://xpagesblog.com
	- OneUI Framework Layout Documentation
- www.lotus.com/ldd/doc/oneuidoc/docpublic/components/framework.htm?spriteson= alse

#### **XPage Design Resources (cont.)**

- XPages Object Map
	- www.lotus.com/ldd/ddwiki.nsf/dx/XPages\_Domino\_Obje ct\_map\_8.5.1
- XPage Knowledge Collection
- [www.ibm.com/support/docview.wss?rs=899&uid=swg27](http://www.ibm.com/support/docview.wss?rs=899&uid=swg27014929) [014929](http://www.ibm.com/support/docview.wss?rs=899&uid=swg27014929)
- XPages Tips iPhone Application
	- On Xpagesblog.com now

![](_page_50_Picture_7.jpeg)

#### **Resources — Client Code**

- W3Schools.com Good for Things Web
	- www.w3schools.com
- Dojo Toolkit JavaScript Client Library
	- http://dojotoolkit.org
- SitePen Blog Great Dojo Tips and Tutorials
	- www.sitepen.com/blog
- jQuery JavaScript Client Library
	- http://jquery.com
- Blueprint CSS CSS Framework/Great for column positioning
	- http://blueprintcss.org
- Elastic CSS CSS Framework
	- http://elasticss.com

![](_page_51_Picture_13.jpeg)

#### **Resources — Client Code**

- **(cont.)** • Douglas Crockford – JavaScript Guru
	- www.crockford.com
	- www.crockford.com/javascript
	- JSON JavaScript Object Notation/Official Site
		- www.json.org
		- www.json.org/js.html
	- JS Lint JavaScript Code Validator
		- www.jslint.com
	- Mozilla Developers Guide
- 
- https://developer.mozilla.org/en/JavaScript/Guide

#### **Resources — Client Code**

**(cont.)** • Firebug is an extension/plug-in for the Firefox browser

- The Firefox browser can be downloaded at the following URL:
	- www.mozilla.com/en-US/firefox/personal.html
- Once the Firefox browser is installed, go to the following URL to add extensions and plug-ins:
	- https://addons.mozilla.org/en-US/firefox
- Head First Series Books
	- Head First HTML with CSS and XHTML
	- Head First JavaScript
	- Head First AJAX
		- http://headfirstlabs.com

![](_page_53_Picture_11.jpeg)

#### **Resources — Server Code**

- JSFTutorials.Net Series of Java Server Faces Tutorials
	- http://jsftutorials.net
- **ODF Toolkit**
- http://odftoolkit.org
- iText
- http://itextpdf.com
- Bruno Lowagie, *iText in Action* (Manning Publications, 2010).
- ISBN: 1935182617
- Apache FOP
- http://projects.apache.org/projects/fop.html
- Apache POI
	- http://poi.apache.org

![](_page_54_Picture_13.jpeg)

#### **Resources — Server Code**

**(cont.)** IBM developerWorks Java Tutorial

- www.ibm.com/developerworks/views/java/libraryview.jsp?search \_by=tutorial,+perry&cmp=dw&cpb=dwjav&ct=dwnew&cr=dwnen& ccy=zz&csr=082610
- **Head First Series Books**
- Kathy Sierra and Bert Bates, *Head First Java, Second Edition*  (O'Reilly Media, 2005).
- Bryan Basham, Kathy Sierra, and Bert Bates, *Head First Servlets and JSP, Second Edition* (O'Reilly Media, 2008).
- Brett McLaughlin, Gary Pollice, and David West, *Head First Object-Oriented Analysis and Design* (O'Reilly Media, 2006).
	- http://headfirstlabs.com

![](_page_55_Picture_8.jpeg)

#### **Other Resources**

- W3C Standards Body for Web Technologies
	- www.w3c.org
- BuiltWith Trends Site that trends Web site development tool use
- http://trends.builtwith.com
- TIOBE Programming Language Trends
- www.tiobe.com/index.php/content/paperinfo/tpci/index.html
- HTML 5 Rocks HTML 5 Example Site
- www.html5rocks.com
- Online CSS constructor
- [www.constructyourcss.com](http://www.constructyourcss.com)
- Elguji UPDATE
	- ideajam.net
	- iqjam.net

![](_page_56_Picture_14.jpeg)

# **Other Resources (cont.)**

- **Widget Gallery**
- www.ibm.com/software/ucd/widgetgallery/widget\_home.html
- Taskspeed Performance Of CSJS Frameworks
- http://dante.dojotoolkit.org/taskspeed/
- Planet Lotus Blog Aggregator (This is the only one you really need)
- www.planetlotus.org
- XPages 101 Matt White Training Videos
- XPages101.net
- Notes in 9 David Leedy XPage Screen Casts
- <http://notesin9.com>
- <http://xpages.tv>

![](_page_57_Picture_12.jpeg)

### **Other Resources (cont.)**

- Tip of the Iceburg Tim Tripcony
	- www.timtripcony.com
- Paul Withers
- http://hermes.intec.co.uk/intec/blog.nsf
- **Mark Hughes**
- http://dominoextnd.blogspot.com/
- Kuler Color Scheme Site
- http://kuler.adobe.com/#themes/rating?time=30
- Color Scheme Generator
- www.perbang.dk/color+scheme
- Single Landing Page for all IBM Documentation
- www.ibm.com/developerworks/lotus/documentation

![](_page_58_Picture_13.jpeg)

#### **Other Resources (cont.)**

- TLCC The Learning Continuum Company
	- Domino Designer 8.5.1
		- Free TLCC course on using DDE
			- www.tlcc.com/admin/courses.nsf/lookupcoursecode/DD85INTR?opendoc ument&viewname=R85Cur
	- Notes Client Based Training
		- Java (Intro and Advanced)
		- XML, Web Services
		- XPages (Intro and Advanced)
		- JavaScript with XPages
			- www.tlcc.com

![](_page_59_Picture_11.jpeg)

#### **Questions and Answers**

Paul T. Calhoun Director or Worldwide Enablement paul.calhoun@gbs.com

![](_page_60_Picture_2.jpeg)

#### Thank You to our Sponsors!

![](_page_61_Picture_1.jpeg)

![](_page_61_Picture_2.jpeg)

![](_page_61_Picture_3.jpeg)

It's all in the way we listen.

![](_page_61_Picture_5.jpeg)

![](_page_61_Picture_6.jpeg)

![](_page_61_Picture_7.jpeg)

![](_page_61_Picture_8.jpeg)

![](_page_61_Picture_9.jpeg)

![](_page_61_Picture_10.jpeg)

![](_page_61_Picture_11.jpeg)